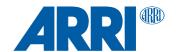

# UMC-4 SUP 1.42 (SUP\_UMC4\_1.42\_2126)

RELEASE NOTES

Date: 25 July 2016

# **Table of Contents**

| Tal          | ble of Contents                                    | 2 |
|--------------|----------------------------------------------------|---|
| Introduction |                                                    | 3 |
|              | Update information                                 | 3 |
| 1.           | New Features and Changes                           | 3 |
|              | cforce plus support                                |   |
|              | LBUS device update functionality                   | 3 |
|              | "Lens" as third distance unit                      | 3 |
|              | Improved motor calibration for high-fiction lenses | 3 |
|              | CUB-1 support via LCS                              | 3 |
|              | Improved focus/zoom demands handling               | 3 |
|              | New motors added to web-interface                  | 3 |
|              | Optimization of the GUI and memory                 | 3 |
| 2.           | Known Issues                                       | 4 |
|              | Focus/zoom demands detection                       | 4 |
|              | Problems with big SD cards 32GB                    | 4 |
| 3.           | Updating Instructions                              | 4 |
|              | How to get a Software Update Package               | 4 |
|              | UMC-4 Update Procedure                             | 4 |
|              | Precautions                                        | 4 |
|              | Preparing the SD Card                              | 4 |
|              | Performing the Update                              | 4 |

#### Introduction

Dear Customers,

We herewith announce the release of Software Update Packet (SUP) 1.42 for the Universal Motor Controller UMC-4. This SUP is adds the following new features and changes:

- · cforce plus support
- LBUS device update functionality
- "Lens" as third possible distance unit
- Improved motor calibration for lenses with high friction
- CUB-1 support via LCS
- Improved focus/zoom demands handling
- New motors added to web-interface
- Optimization of the GUI and memory

#### **Update information**

We highly recommend updating the UMC-4 to this software update package.

### 1. New Features and Changes

#### cforce plus support

Added support for cforce plus motor, when cforce plus is connected to the LCS interface (with K2.0007318 Cable LCS to LBUS).

#### LBUS device update functionality

Added LBUS device update functionality for ARRI and cmotion products incorporating the LBUS interface. Software updates can now be applied to LBUS devices (e.g. cforce motors, LCUBEs) via UMC-4.

#### "Lens" as third distance unit

It is now possible to select "Lens" as third possible distance unit, besides "Metric" and "Imperial". The setting "Lens" will automatically switch the UMC-4 focus distance unit to the default distance unit of an LDS lens attached to the AMIRA/ALEXA Mini the UMC-4 is connected to (requires K2.0001604 Cable UMC-4 to AMIRA/ALEXA Mini).

#### Improved motor calibration for high-fiction lenses

The motor calibration has been improved for lenses with high friction, reducing the possibility for unintended interruption of the calibration process.

#### **CUB-1 support via LCS**

Added LCUBE CUB-1 support via UMC-4 LCS interface. This can be useful in case that the UMC-4 is equipped with the optional interfaces to broadcast-style focus/zoom demands (K2.0002042 UMC-4 connector module to Canon focus/zoom demands CAN-1 or K2.0002043 UMC-4 connector module to Fujifilm focus/zoom demands FUJ-1) and a Ultrasonic Distance Measure UDM-1 shall be connected to UMC-4 at the same time, for distance readout on WCU-4.

#### Improved focus/zoom demands handling

The handling of broadcast-style focus/zoom demands (K2.0002042 UMC-4 connector module to Canon focus/zoom demands CAN-1 or K2.0002043 UMC-4 connector module to Fujifilm focus/zoom demands FUJ-1) has been improved, reducing possible drift at zero position.

#### New motors added to web-interface

The cforce mini and cforce plus motors have been added to the web-interface.

#### Optimization of the GUI and memory

The graphical user interface and the internal memory have been further optimized.

#### 2. Known Issues

#### Focus/zoom demands detection

Broadcast-style focus/zoom demands (K2.0002042 UMC-4 connector module to Canon focus/zoom demands CAN-1 or K2.0002043 UMC-4 connector module to Fujifilm focus/zoom demands FUJ-1) will be detected occasionally, even if not connected.

#### Problems with big SD cards 32GB

SD cards with 32GB or more are sometimes not supported by UMC-4.

## 3. Updating Instructions

#### How to get a Software Update Package

Go to the ARRI website www.arri.com/ecs/umc-4

Select the Downloads section and copy the newest software update package to your computer.

#### **UMC-4 Update Procedure**

#### Precautions

Make sure the power supply of the UMC-4 is stable.

#### Preparing the SD Card

Have a FAT16 or FAT32 formatted SD-Card ready. SD and SDHC cards are supported.

Copy the update package file to the SD card.

#### Performing the Update

- 1. Insert the SD card into the SD card slot of the UMC-4.
- 2. Select Menu>System>Firmware Update, and navigate to the update package on the SD card.
- 3. Select the package. A list of modules will be shown on the screen.
- 4. Press UPDATE. A new warning screen will be displayed. Proceed by simultaneously pressing the two UPDATE buttons. The screen will blackout and the status LED will start blinking red and green. The unit is being updated. This can take up to 30 seconds.
- 5. The UMC-4 will reboot after the update is completed. Depending on the update package content, additional modules might need to be updated after reboot; this is done automatically and is clearly indicated on the screen of the device. The second phase of the update procedure may take several minutes.

Note: Do not switch off power and do not remove the SD card during the update as this may damage the UMC-4! In case of any update-related issues, please contact the ARRI Service.